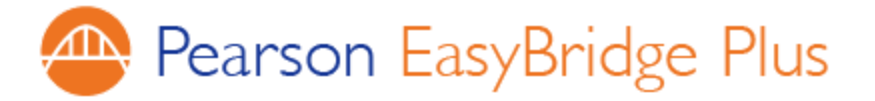

## **EnVision Math Login Instructions for Students:**

New this school year, students will use their district Google account credentials to log into Pearson EnVision Math. You will no longer use a username or password to access your Math resources and class assignments.

Please find our login instructions below:

- 1. Log into your district Google account (or Gmail)
	- a. Your email is **studentID**@jacksonsd.org
	- b. If this is your first time logging into Gmail, your password is

welcome#jsd.

- 2. Open a new tab and go to your school website (e.g. holman.jacksonsd.org)
- 3. At the top of the page, go to "FOR PARENTS & STUDENTS"
- 4. Click on "Envision Math Login"
- 5. You will be taken to the Pearson envision website and will be automatically signed in.

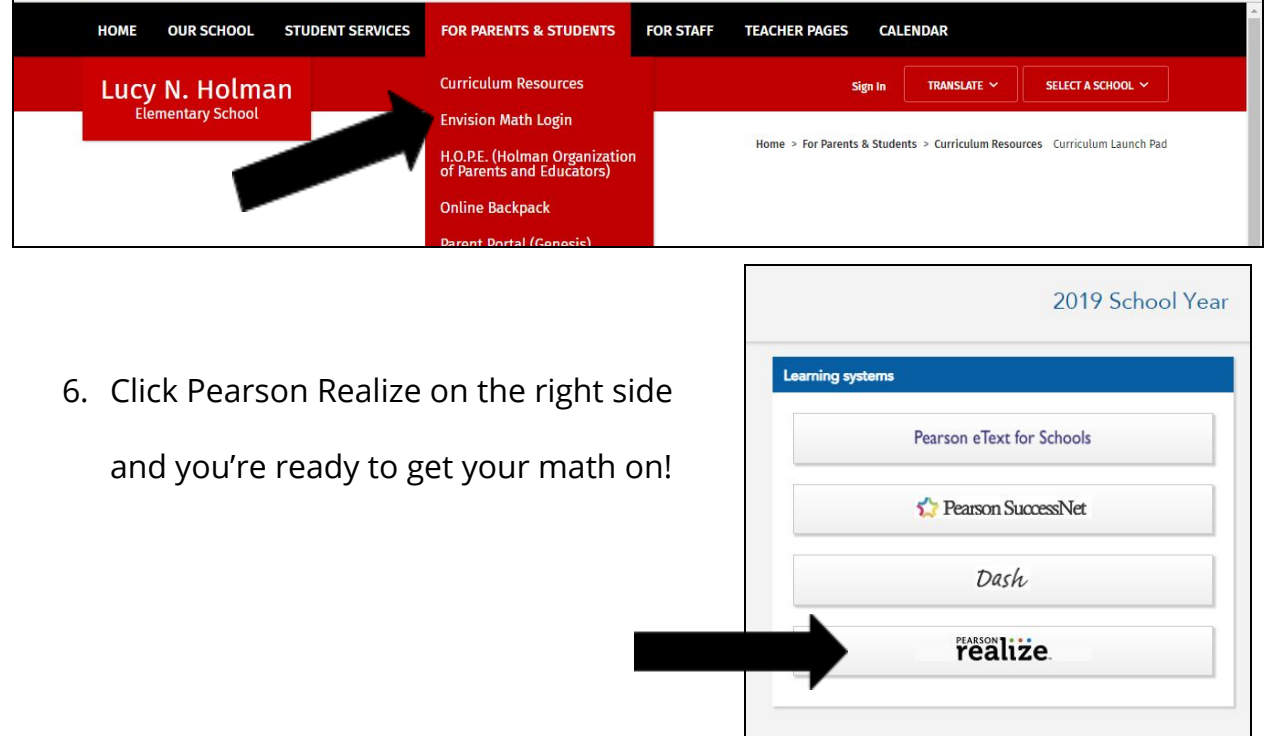